- Герцель Любовь Николаевна- учитель информатики
- Затобольская средняя школа №2
- Кустанайский район, Кустанайская область

# **Графический редактор Paint.**

Основные понятия. Назначение. Запуск. Рабочее поле. Панель инструментов. Палитра. Этапы создания рисунка.

- Простейшим средством обработки графической информации является графический редактор Paint.
- **■ Paint** предназначен для работы с растровыми изображениями (состоящими из множества отдельных цветных точек - пикселей), поэтому каждому рисунку отводится строго определенное место (размер), а также используется фиксированное число цветов.
- **■ Графический редактор предназначен для создания и редактирования графических изображений**

### **Редактор позволяет:**

- Создавать рисунки, используя инструменты и краски.
- Компоновать рисунки из отдельных частей.
- **ВВОДИТЬ И формировать текст в рисунке.**
- **Корректировать имеющиеся графические** объекты.
- Рисовать схемы и т.д.

#### **ПУСК / ПРОГРАММЫ / СТАНДАРТНЫЕ / Paint • ЭЛЕМЕНТЫ ОКНА**

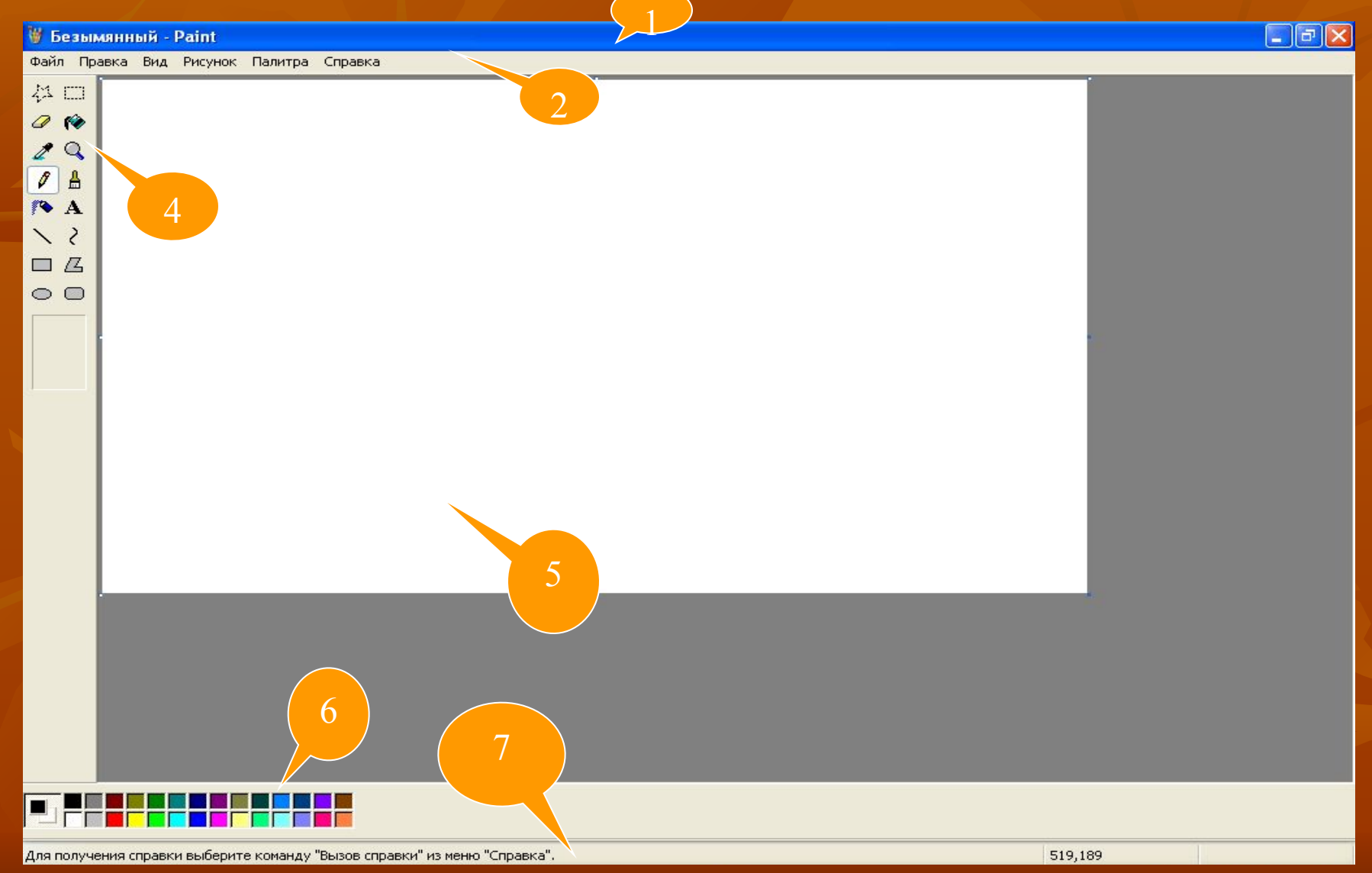

## **Палитра**

- Каково назначение палитры?
- Выбор цвета фона и цвета изображения.
- **Как выбрать цвет изображения?**
- Щелчок ЛКМ по выбранному цвету.
- Какие цвета устанавливаются по умолчанию?
- Черный цвет изображения и белый цвет фона.
- Как выбрать цвет фона?
- Щелчок ПКМ по выбранному цвету.

## **Этапы создания рисунка.**

- Выбрать инструмент.
- Установить ширину линии, форму кисти или тип прямоугольника.
- Выбрать цвет изображения.
- Выбрать цвет фона.
- Рисовать.